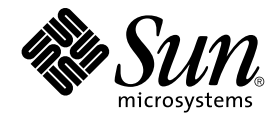

# Sun Cluster 3.1, unabhängige Version 9/04 - Besondere Anweisungen für Solaris OS

Sun Microsystems, Inc. 4150 Network Circle Santa Clara, CA 95054 U.S.A.

Teilenr.: 819–0147 September 2004, Revision A Copyright 2004 Sun Microsystems, Inc. 4150 Network Circle, Santa Clara, CA 95054 U.S.A. Alle Rechte vorbehalten.

Dieses Produkt und die Dokumentation sind urheberrechtlich geschützt und werden unter Lizenzen vertrieben, durch die die Verwendung, das Kopieren, Verteilen und Dekompilieren eingeschränkt werden. Ohne vorherige schriftliche Genehmigung durch Sun und gegebenenfalls seiner<br>Lizenzgeber darf kein Teil dieses Produkts oder Dokuments in irgendeiner Form reproduz

Teile des Produkts können aus Berkeley BSD-Systemen stammen, die von der University of California lizenziert sind. UNIX ist eine eingetragene Marke in den Vereinigten Staaten und anderen Ländern und wird ausschließlich durch die X/Open Company Ltd. lizenziert.

Sun, Sun Microsystems, das Sun-Logo, docs.sun.com, AnswerBook, AnswerBook2, Java, und Solaris sind Marken oder eingetragene Marken von Sun<br>Microsystems, Inc. in den Vereinigten Staaten und anderen Ländern. Sämtliche SPARCoder eingetragene Marken von SPARC International Inc. in den Vereinigten Staaten und anderen Ländern. Produkte mit der SPARC-Marke basieren auf einer von Sun Microsystems Inc. entwickelten Architektur.

Die grafischen Benutzeroberflächen von OPEN LOOK und Sun™ wurden von Sun Microsystems Inc. für seine Benutzer und Lizenznehmer entwickelt. Sun erkennt dabei die von Xerox Corporation geleistete Forschungs- und Entwicklungsarbeit auf dem Gebiet der visuellen oder grafischen Benutzeroberflächen für die Computerindustrie an. Sun ist Inhaber einer einfachen Lizenz von Xerox fir die Xerox Graphical User Interface. Diese<br>Lizenz gilt auch für Lizenznehmer von SUN, die mit den OPEN LOOK-Spezifikatio implementieren und die schriftlichen Lizenzvereinbarungen einhalten.

U.S. Government Rights – Commercial software. Government users are subject to the Sun Microsystems, Inc. standard license agreement and applicable provisions of the FAR and its supplements.

DIE DOKUMENTATION WIRD "AS IS" BEREITGESTELLT, UND JEGLICHE AUSDRUCKLICHE ODER IMPLIZITE BEDINGUNGEN,<br>DARSTELLUNGEN UND HAFTUNG, EINSCHLIESSLICH JEGLICHER STILLSCHWEIGENDER HAFTUNG FÜR MARKTFÄHIGKEIT, EIGNUNG FÜR EINEN BESTIMMTEN ZWECK ODER NICHTÜBERTRETUNG WERDEN IM GESETZLICH ZULÄSSIGEN RAHMEN AUSDRÜCKLICH AUSGESCHLOSSEN.

Copyright 2004 Sun Microsystems, Inc. 4150 Network Circle, Santa Clara, CA 95054 U.S.A. Tous droits réservés.

Ce produit ou document est protégé par un copyright et distribué avec des licences qui en restreignent l'utilisation, la copie, la distribution, et la décompilation. Aucune partie de ce produit ou document ne peut être reproduite sous aucune forme, par quelque moyen que ce soit, sans<br>l'autorisation préalable et écrite de Sun et de ses bailleurs de licence, s'il y en a. L aux polices de caractères, est protégé par un copyright et licencié par des fournisseurs de Sun.

Certaines parties de ce produit pourront être dérivées du système Berkeley BSD licenciés par l'Université de Californie. UNIX est une marque déposée<br>aux Etats-Unis et dans d'autres pays et licenciée exclusivement par X/Ope

Sun, Sun Microsystems, le logo Sun, docs.sun.com, AnswerBook, AnswerBook2, Java, et Solaris sont des marques de fabrique ou des marques déposées de Sun Microsystems, Inc. aux Etats-Unis et dans d'autres pays. Toutes les marques SPARC sont utilisées sous licence et sont des marques de<br>fabrique ou des marques déposées de SPARC International, Inc. aux Etats-U basés sur une architecture développée par Sun Microsystems, Inc.

L'interface d'utilisation graphique OPEN LOOK et Sun™a été développée par Sun Microsystems, Inc. pour ses utilisateurs et licenciés. Sun reconnaît<br>les efforts de pionniers de Xerox pour la recherche et le développement du licenciés de Sun qui mettent en place l'interface d'utilisation graphique OPEN LOOK et qui en outre se conforment aux licences écrites de Sun.

CETTE PUBLICATION EST FOURNIE "EN L'ETAT" ET AUCUNE GARANTIE, EXPRESSE OU IMPLICITE, N'EST ACCORDEE, Y COMPRIS DES GARANTIES CONCERNANT LA VALEUR MARCHANDE, L'APTITUDE DE LA PUBLICATION A REPONDRE A UNE UTILISATION PARTICULIERE, OU LE FAIT QU'ELLE NE SOIT PAS CONTREFAISANTE DE PRODUIT DE TIERS. CE DENI DE GARANTIE NE S'APPLIQUERAIT PAS, DANS LA MESURE OU IL SERAIT TENU JURIDIQUEMENT NUL ET NON AVENU.

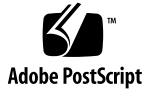

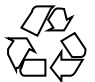

041105@10082

## Sun Cluster 3.1, unabhängige Version 9/04 - Besondere Anweisungen für Solaris OS

*Sun Cluster 3.1, unabhängige Version 9/04 - Besondere Anweisungen für Solaris OS* enthält besondere Anweisungen für Sun™ Cluster 3.1 9/04 als unabhängige Ausgabe von Sun Java™ Enterprise System. Verwenden Sie diese Anweisungen als Ergänzung zu den in der Produktdokumentation für Sun Cluster enthaltenen Anweisungen.

Diese speziellen Anleitungen finden Sie in den folgenden Abschnitten:

- "Installieren der Sun Cluster Framework-Software" auf Seite 3
- ["Installieren von Sun Cluster-Datendiensten für Sun Java System-Anwendungen](#page-3-0)" [auf Seite 4](#page-3-0)
- ["Installieren von Sun Cluster-Datendiensten für andere Anwendungen"](#page-5-0) auf Seite [6](#page-5-0)

**Hinweis –** In diesem Dokument bezieht sich der Begriff "x86" auf die Intel 32-Bit-Familie von Mikroprozessorchips sowie auf kompatible, von AMD hergestellte Mikroprozessorchips. Die Sun Cluster-Software läuft auf SPARC ™- und x86-Plattformen. Die im vorliegenden Dokument gegebenen Informationen beziehen sich auf beide Plattformen, es sei denn, in einem besonderen Kapitel, Abschnitt, Hinweis, Aufzählungspunkt, Abbildung, Tabelle oder Beispiel wird etwas anderes angegeben.

#### Installieren der Sun Cluster Framework-Software

Anleitungen zur Installation der Sun Cluster Framework-Software finden Sie im *Sun Cluster Handbuch Softwareinstallation für Solaris OS* für Version 3.1 9/04 (Teilenummer 819–0168). Die Anleitungen im *Sun Cluster Handbuch Softwareinstallation für Solaris OS* für Version 3.1 9/04 gelten für diese unabhängige Version von Sun Cluster.

#### <span id="page-3-0"></span>Installieren von Sun Cluster-Datendiensten für Sun Java System-Anwendungen

Die Sun Cluster-Datendienste für Sun Java System-Anwendungen sind:

- Sun Cluster HA für Sun Java System Application Server
- Sun Cluster HA für Sun Java System Application Server EE (HADB)
- Sun Cluster HA für Sun Java System Message Queue
- Sun Cluster HA für Sun Java System Web Server

Die einzelnen Handbücher zu diesen Datendiensten beschreiben die Installation der Datendienste, die mit Sun Java Enterprise System bereitgestellt werden. Wenn Sie Sun Cluster 3.1 9/04 unabhängig von Sun Java Enterprise System erworben haben, verwenden Sie das folgende Verfahren zur Installation des Datendienstes für eine Sun Java System-Anwendung.

#### ▼ So installieren Sie den Datendienst für eine Sun Java System-Anwendung

Wurden die Datendienstpakete nicht während der Erstinstallation von Sun Cluster installiert, müssen Sie die Pakete mit diesem Verfahren installieren. Führen Sie das Verfahren auf jedem Cluster-Knoten aus, auf dem die Datendienstpakete installiert werden. Für den Aufgaben ist die Sun Cluster Agents-CD-ROM erforderlich.

Führen Sie das unter "Installing the Software" im Sun Cluster Software Installation *Guide for Solaris OS* beschriebene Verfahren aus, wenn Sie mehrere Datendienste gleichzeitig installieren.

Installieren Sie das Datendienstpaket mithilfe des Programms Web Start . Sie können Web Start über eine Befehlszeilenschnittstelle (CLI) oder eine grafische Benutzeroberfläche (GUI) ausführen. Inhalt und Reihenfolge der Anweisungen in der CLI und der GUI ähneln sich. Weitere Informationen zu Web Start finden Sie in der Online-Dokumentation unter installer (1M)>.

- **1. Melden Sie sich als Superbenutzer auf dem Cluster-Knoten an, auf dem Sie die Datendienstpakete installieren möchten.**
- **2. (Optional) Wenn Web Start über die Benutzeroberfläche ausgeführt werden soll, muss die DISPLAY-Umgebungsvariable eingerichtet sein.**
- **3. Legen Sie die Sun Cluster Agents-CD-ROM in das CD-ROM-Laufwerk ein.** Wenn der Volume-Management-Dämon vold( 1M) ausgeführt wird und zum Verwalten von CD-ROM-Geräten konfiguriert ist, wird die CD-ROM automatisch
- **4** Sun Cluster 3.1, unabhängige Version 9/04 Besondere Anweisungen für Solaris OS September 2004, Revision A

im Verzeichnis /cdrom/cdrom0 eingehängt.

**4. Wechseln Sie in das Komponentenverzeichnis der CD-ROM für den Datendienst, den Sie installieren.**

In diesem Verzeichnis befindet sich das Programm Web Start für den Datendienst.

# **cd** *Komponentenverzeichnis*

*Komponentenverzeichnis* ist das Komponentenverzeichnis der CD-ROM für den Datendienst, den Sie installieren. Beachten Sie die nachfolgende Tabelle.

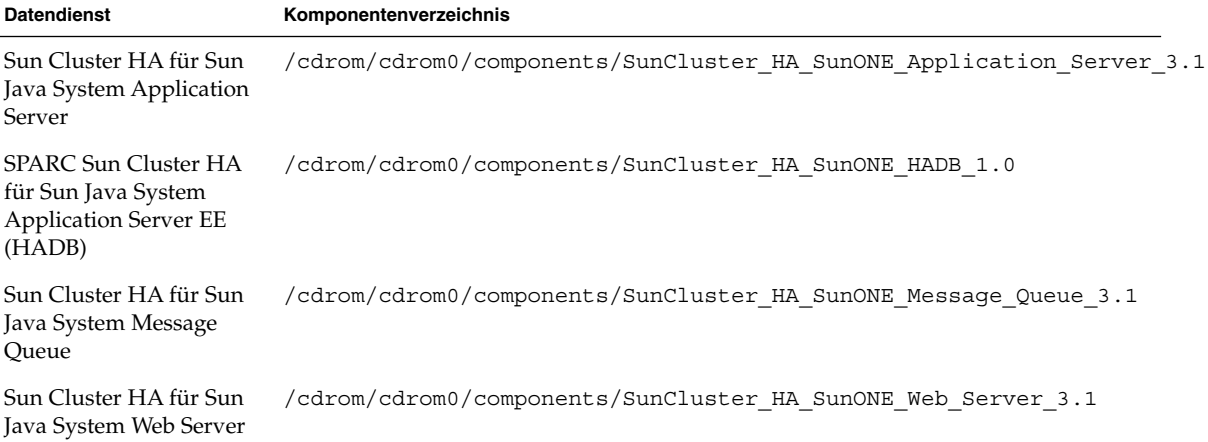

#### **5. Starten Sie Web Start .**

- # **./installer**
- **6. Wählen Sie die Installationsart aus, wenn Sie dazu aufgefordert werden.**
	- Wenn Sie nur das C-Gebietsschema installieren möchten, wählen Sie "Typisch" aus.
	- Um andere Gebietsschemata zu installieren, wählen Sie "Benutzerdefiniert" aus.
- **7. Befolgen Sie die Anweisungen auf dem Bildschirm, um die Datendienstpakete auf dem Knoten zu installieren.**

Nach Abschluss der Installation zeigt Web Start eine Zusammenfassung des Installationsvorgangs an. Dank dieser Zusammenfassung können Sie die während der Installation von Web Start erstellten Protokolle anzeigen. Diese Protokolle befinden sich im Verzeichnis /var/sadm/install/logs.

- **8. Beenden Sie Web Start .**
- **9. Führen Sie folgende Schritte aus, um die Sun Cluster Agents-CD-ROM aus dem CD-ROM-Laufwerk zu entfernen.**

Sun Cluster 3.1, unabhängige Version 9/04 - Besondere Anweisungen für Solaris OS **5**

- <span id="page-5-0"></span>**a. Wechseln Sie zu einem Verzeichnis, das sich** *nicht* **auf der CD-ROM befindet, um sicherzustellen, dass die CD-ROM nicht verwendet wird.**
- **b. Werfen Sie die CD-ROM aus.**
	- # **eject cdrom**

### Installieren von Sun Cluster-Datendiensten für andere Anwendungen

In den einzelnen Handbüchern zu den Datendiensten für andere Anwendungen wird die Installation der Datendienste von der Sun Java Enterprise System Zubehör-CD 3 beschrieben. Wenn Sie Sun Cluster 3.1 9/04 unabhängig von Sun Java Enterprise System erworben haben, installieren Sie diese Datendienste von der Sun Cluster Agents-CD-ROM. In jeder anderen Hinsicht gelten die Anweisungen in den einzelnen Handbüchern für diese unabhängige Sun Cluster-Version.

**6** Sun Cluster 3.1, unabhängige Version 9/04 - Besondere Anweisungen für Solaris OS • September 2004, Revision A